# Текстовый редактор

#### Основные возможности и назначение

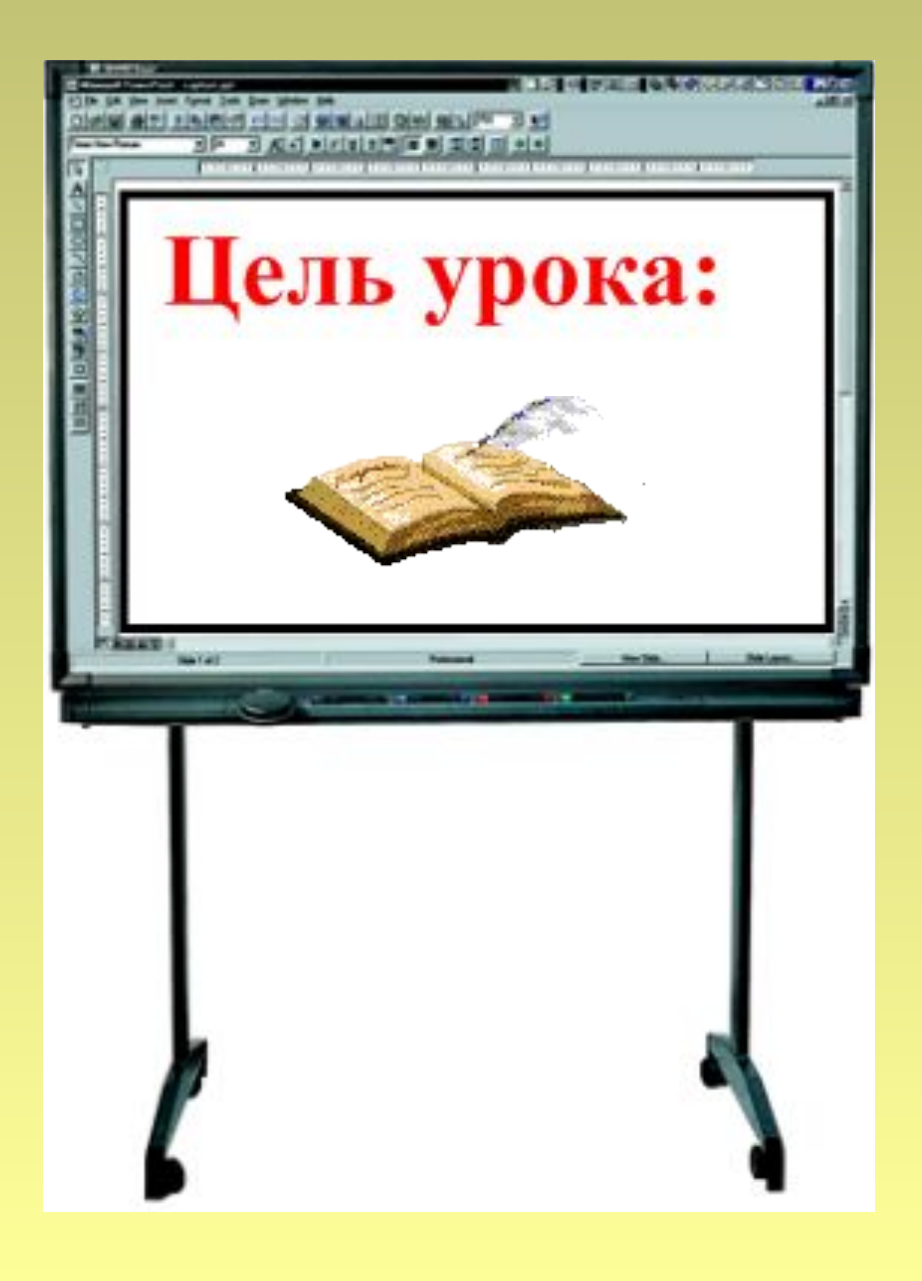

**Познакомиться с назначением, основными возможностями и областями применения текстового редактора. Познакомиться с интерфейсом программы MS Word, сформировать знания, умения и навыки работы с текстовым редактором MS Word.**

# **Текстовый редактор**

прикладная программа для создания, редактирования, форматирования, сохранения и организации печати текстового документа.

Редактирование - процесс исправления, удаления, перемещения, вставки объектов в документе

Форматирование - процесс оформления документа в соответствии с требованиями.

## **Виды текстовых редакторов**

*Редакторы текстов* — простейшие программы для набора и редактирования простейших текстов (они рассчитаны на редактирование программ на том или ином языке программирования. Часто они встроены в систему программирования: Turbo (Borland) Pascal, Multi-Edit и Brief.

*Редакторы документов* — ориентированы на работу с текстами, имеющими структуру документа, т.е. состоящие из разделов, страниц, абзацев, предложений и т.д. Всего существует несколько десятков редакторов документов, от самых простых до весьма мощных и сложных: Лексикон, MS Word, MS WordPad.

*Издательские системы* — для подготовки рекламных буклетов, оформления журналов, книг. Позволяет подготавливать и печатать на лазерных принтерах и выводить на фотобумагу сложные документы высокого качества. К издательским системам относятся пакеты программ предназначенные для верстки книг, журналов, газет: Page Maker, Venturf Publisher.

*Редакторы для набора научных документов* — для подготовки текстов научных работ с формулами, таблицами и т.д.

Редакторы научных документов обладают широким набором графических возможностей для создания изображения, математических символов, элементов чертежей, набором шрифтов. К ним относятся редакторы СН WRITER, ТЕХ и др.

### Редактирование -

процесс исправления, удаления, перемещения, вставки объектов в документе

### Форматирование -

процесс оформления документа в соответствии с требованиями.

**Документ** – это зафиксированная на материальном носителе информация с реквизитами, позволяющая ее идентифицировать.

> Федеральный закон «Об информации, информатизации и защите информации»

### **Документ – это объект, обладающий набором свойств (характеристик).**

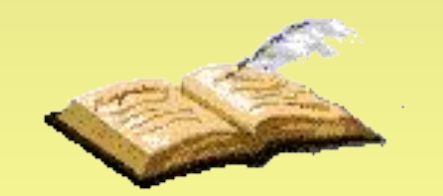

#### **Функции текстового редактора:**

- •Ввод и редактирование текста на различных языках.
- •Печать текста на бумаге.
- •Сохранение текста в ПК (на устройстве хранения информации).
- •Оформление текста.

#### **Возможности текстового редактора:**

- *Ввод текста на различных языках.*
- *Печать текста на бумаге.*
- *Удаление букв, фрагментов текста.*
- *Перенос и копирование фрагментов.*
- *Поиск нужного фрагмента.*
- *Автоматическая замена одного слова другим.*
- *Автоматическое составление оглавлений.*
- *Проверка правописания и подбор синонимов.*
- *Печать различными шрифтами.*
- *Вставлять таблицы, формулы и т.д.*
- *Задание произвольных межстрочных промежутков.*
- *Автоматическую нумерацию страниц.*
- *Печать верхних и нижних заголовков страниц (колонтитулов).*
- *Выравнивание краев абзаца.*
- *Набор текста в несколько столбцов.*
- *«Растягивать» буквы в тексте и «прижимать» их друг к другу.*

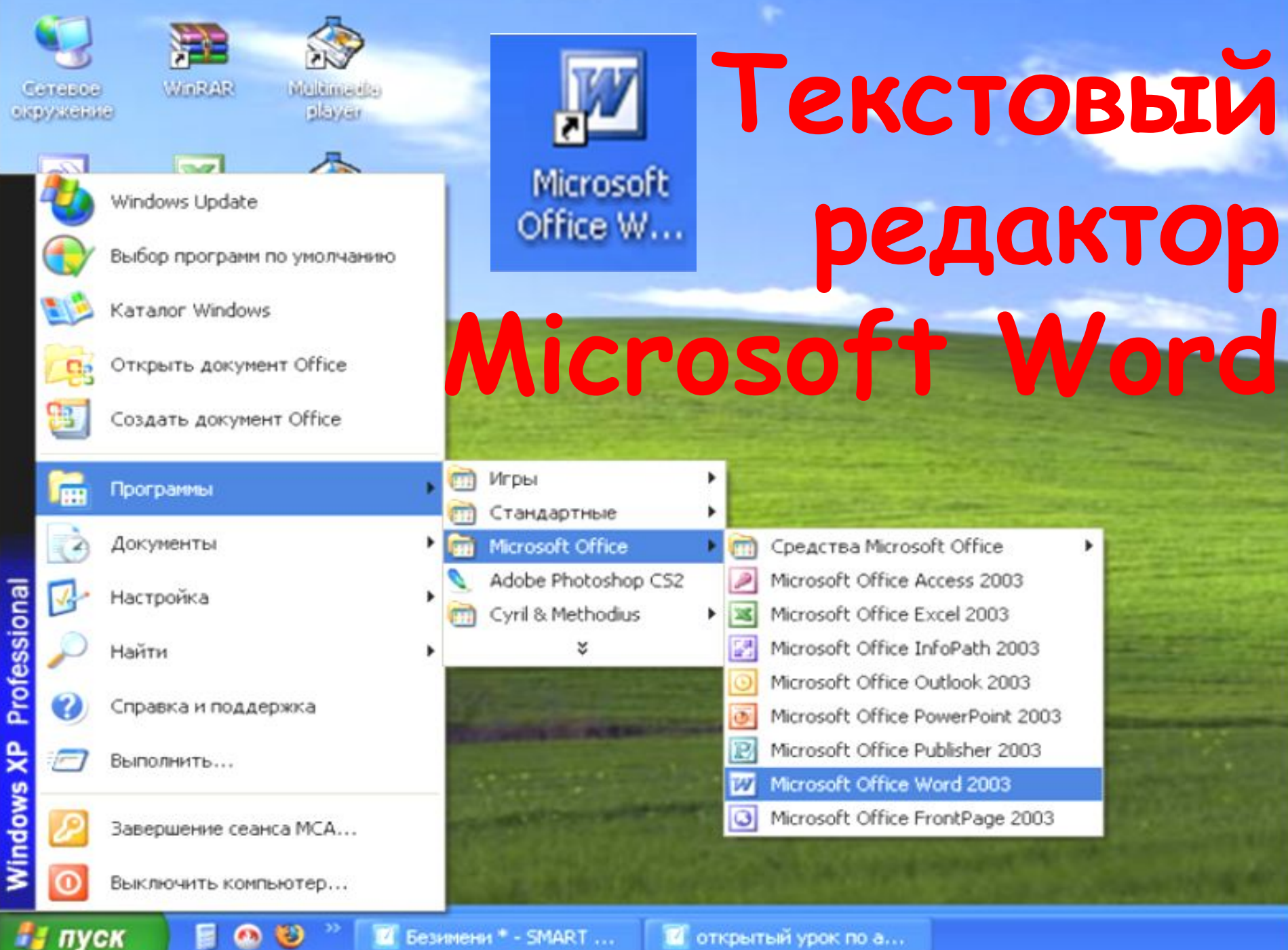

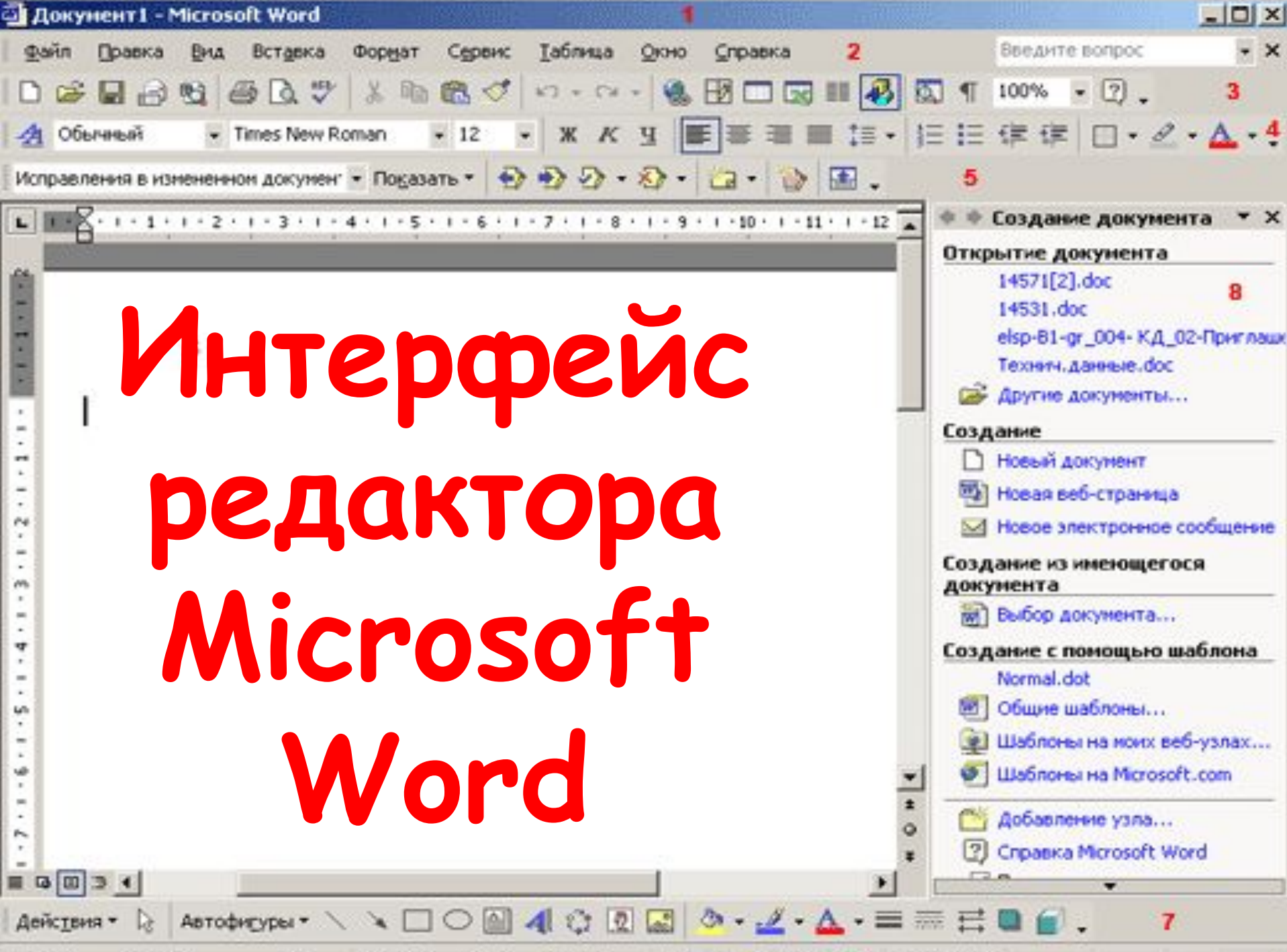

Can 1 David 1 11 Ha 2m Carl Mont SAN HOTO DON SAM superiormal

## Основные объекты документа MS Word :

- **Символ** (минимальный элемент текстового документа)
- **■ Слово** (последовательность символов, отделенная с двух сторон символами-разделителями (пробелами или знаками препинания))
- **Строка**(последовательность символов между левым и правым полем страницы)
- **■ Абзац** (совокупность строк и символов, отделяемая нажатием клавиши Enter (маркер абзаца ¶))
- **■ Страница** (часть текста, ограниченная линиями разделения страниц)

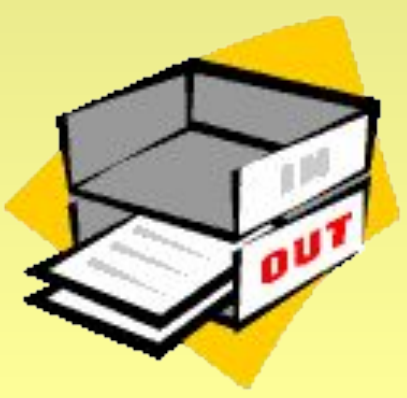

**Слово – последовательность символов, отделенная с двух сторон символамиразделителями (пробелами или знаками препинания)**

- **■ Первый и последний символ**
- **■ Количество символов в слове (длина слова)**

Привет! Целый день. Тик-так  $125 + 37x = 1889$ Порывив **Яученик** 

### **Строка – последовательность символов между левым и правым полем страницы**

- **■ Номер строки в тексте**
- **■ Длина строки**

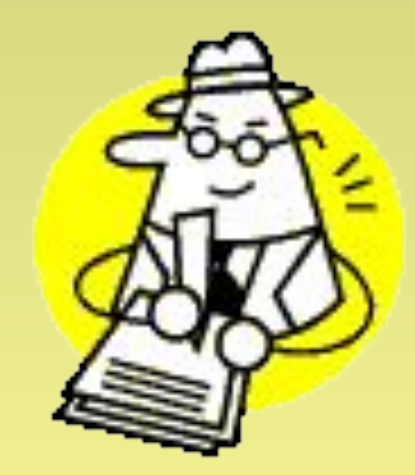

### **Абзац - совокупность строк и символов, отделяемая нажатием клавиши Enter (маркер абзаца ¶)**

- **■ Первая строка красная строка**
- **■ Левый и правый отступы**
- **■ Количество строк**
- **■ Межстрочный интервал**

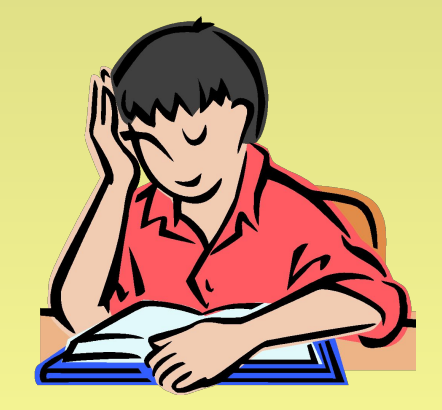

#### **Страница - часть текста, ограниченная линиями разделения страниц**

- **■ Размер бумаги ■ Ориентация** 
	- (книжная и альбомная)
- **■ Поля** (верхнее, нижнее, левое, правое и зеркальные)

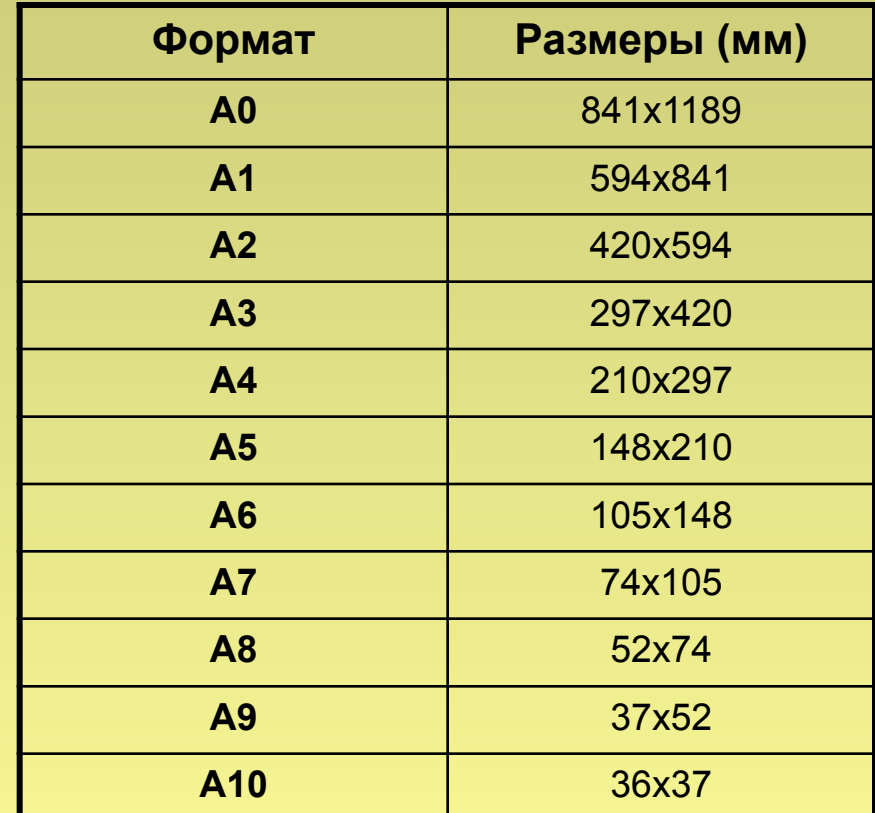

#### **Запомните!!!**

**Более крупные элементы текста наследуют свойства более мелких элементов**

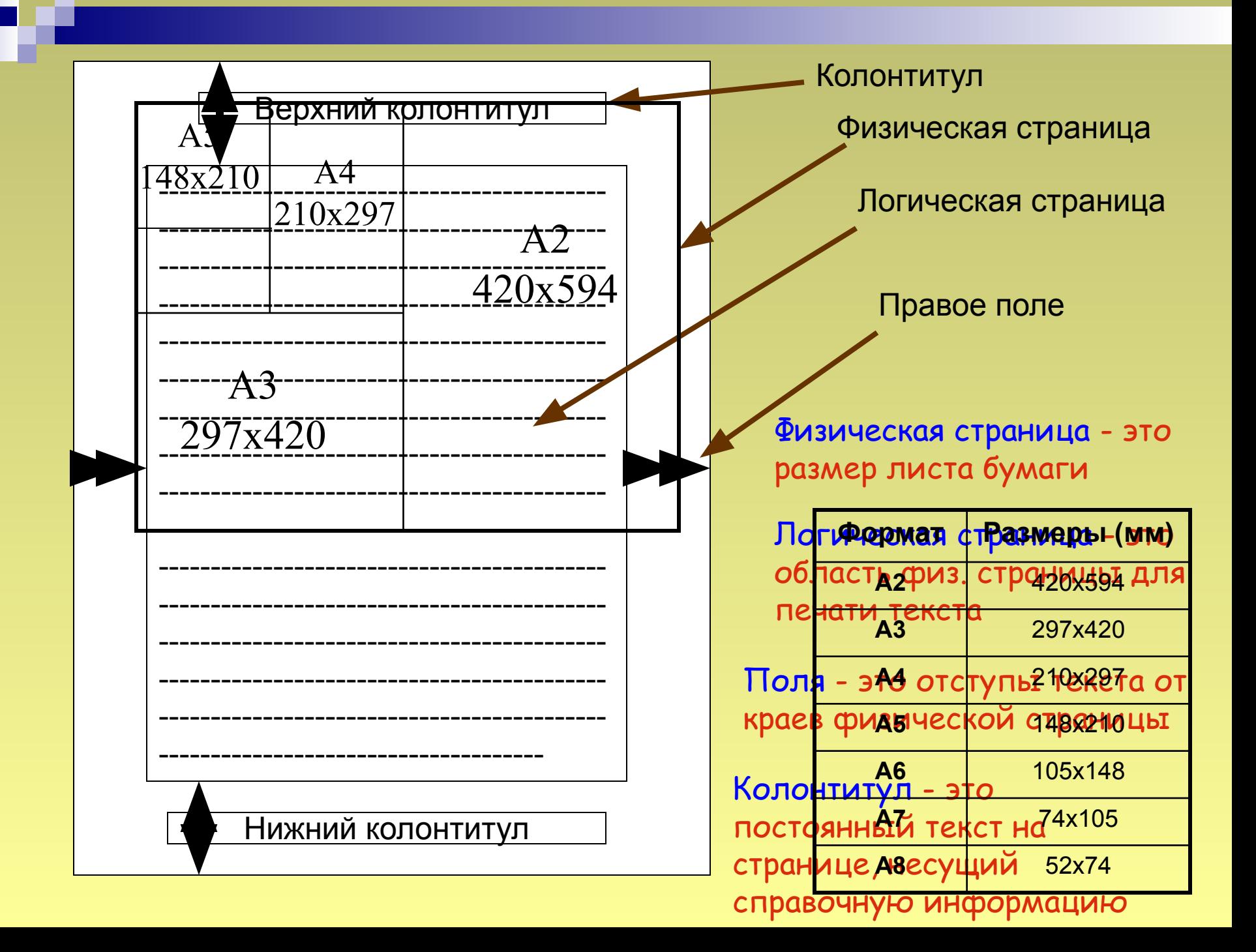

## Ориентация страницы

Ориентация - это направленность страницы

Книжная

Альбомная

## Поля Файл -> Параметры страницы ->

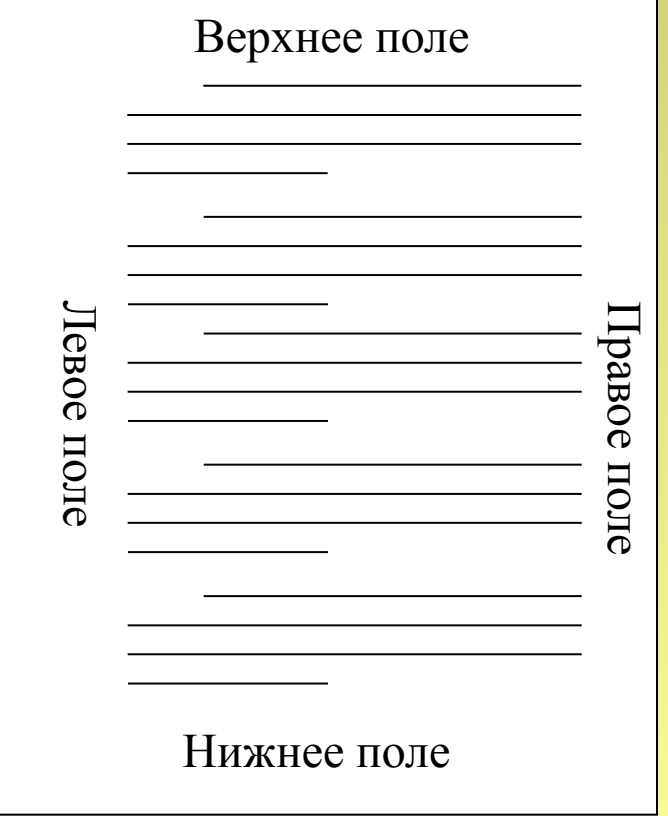

Размер бумаги – А4 Ориентация - альбомная Левое поле 3 см Верхнее поле 1,5 см Правое поле 2 см Нижнее поле 1,5см

### **Символ – минимальный элемент текста (пробел – символ)**

- **■ Тип шрифта ■ Размер**
- **■ Начертание**
- **■ Цвет**

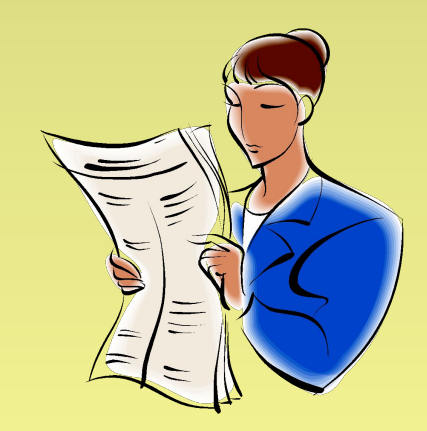

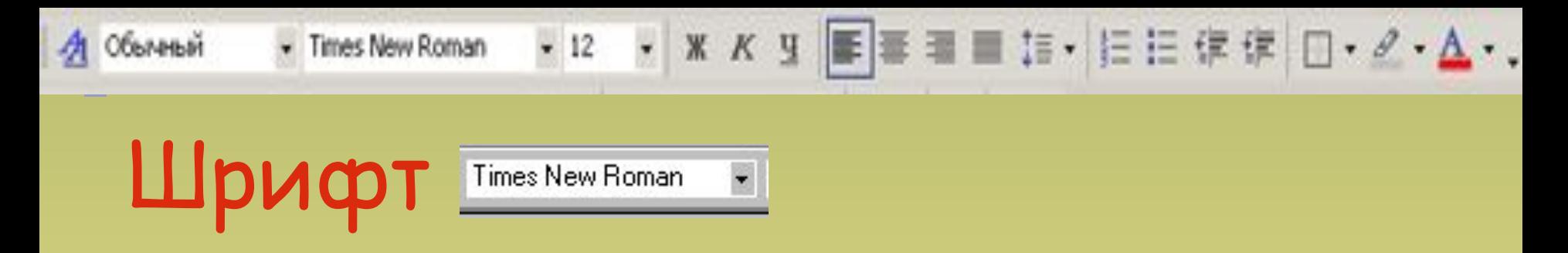

Шрифт - это набор символов определенного начертания

Times New Roman – векторный шрифт с засечками

Arial - векторный шрифт рубленный

Monotype Corsiva - векторный шрифт

Arial Black - векторный полужирный шрифт

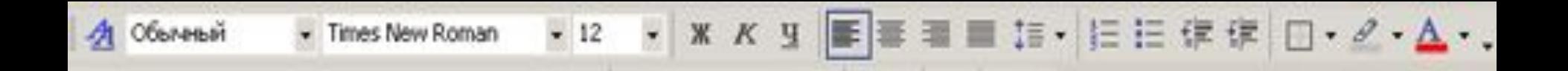

**Размер шрифта**

Times New Roman  $-14$ 

**Размер шрифта по-другому называется Кегль.** 

**Кегль** ( условный размер шрифта) – это расстояние между верхней и нижней шрифтовыми линиями, то есть расстояние от нижней части самой низкой части строчной буквы **р** или **у** до верхнего края самой высокой заглавной буквы **Р** или **У**. Измеряется в пунктах:

**1 пункт** = ≈0,035 см ≈ 0.35 мм. 18 pt  $24$  pt  $14<sub>pt</sub>$  $10 pt$  $12$  pt

На рисунке изображены несколько кеглей.

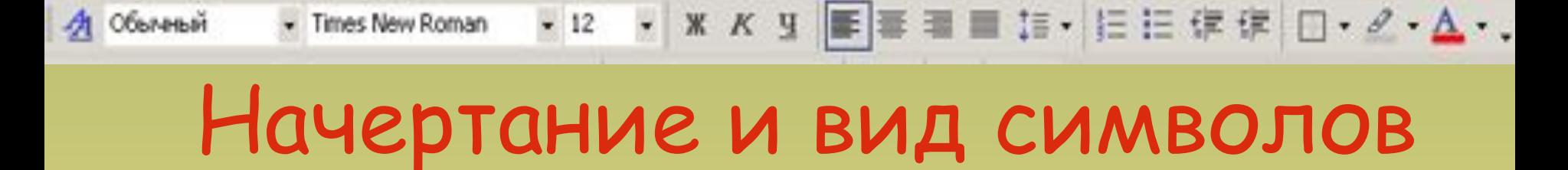

Начертаниебывает:

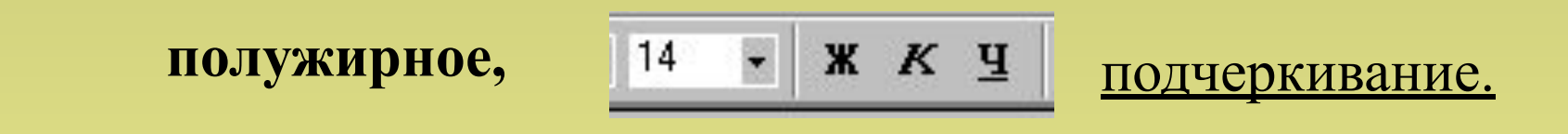

*курсивное,*

Вид символов:

верхний индекс, нижний индекс, зачеркнутый,

тень,

р а з р е ж е н н ы й, уплотненный

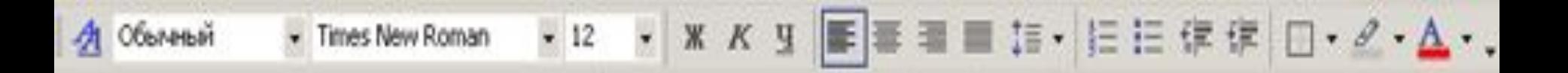

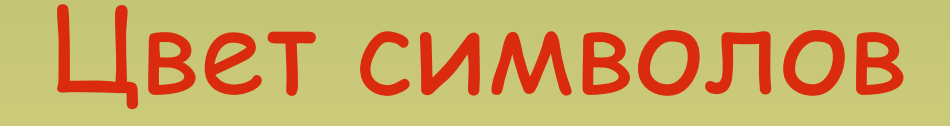

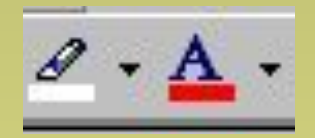

Многоцветнаяпечать

**У Лукоморья дуб зеленый, Злотая цепь на дубе том. И днем и ночью кот ученый Все ходит по цепи кругом.**

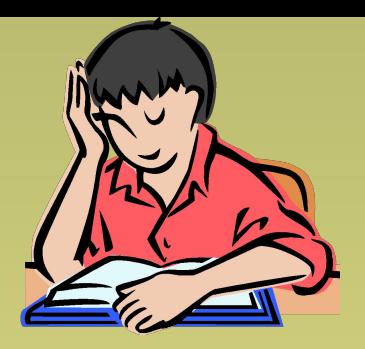

# Правила набора и форматирования текста

*Для более эффективной работы – текст сначала полностью набирается (с учетом знаков препинания), и только потом форматируется!!!*

*Знак препинания ставится сразу за словом и только потом пробел (исключения: тире, дефис, скобки, кавычки)!!!*

#### **Между словами ставится один пробел;**

#### **Пробел ставится ПОСЛЕ, а не до:**

- 
- восклицательного знака; многоточия;
- 
- двоеточия; вопросительного знака;
	-
- закрывающейся скобки; • закрывающейся кавычки.

#### **Пробел ставится ДО, а не после:**

- 
- открывающейся скобки; • открывающейся кавычки.

#### **Пробел ставится ДО и ПОСЛЕ тире.**

Причем перед тире ставится неразрывный пробел: *Ctrl + Shift + пробел.*

#### **Пробел НЕ СТАВИТСЯ:**

- после открывающейся скобки;
- после открывающейся кавычки;
- до и после дефиса.

#### **Нажимать клавишу** *Enter* **надо только в конце абзаца.**

*Запомни: когда в процессе набора текста достигается правое поле страницы, текст автоматически переносится на следующую строку.*

# Форматирование абзацев

- Выделение
- Выравнивание
- Отступ первой строки
- Межстрочный интервал

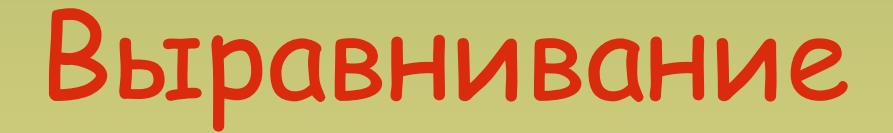

Выравнивание - это расположение текста относительно границ полей страницы

Пример выравнивания текста по левому краю

Пример выравнивания текста по правому краю

Пример выравнивания текста по центру

Пример выравнивания текста по ширине

# Отступ первой строки

Положение первой строки относительно остальных строк абзаца

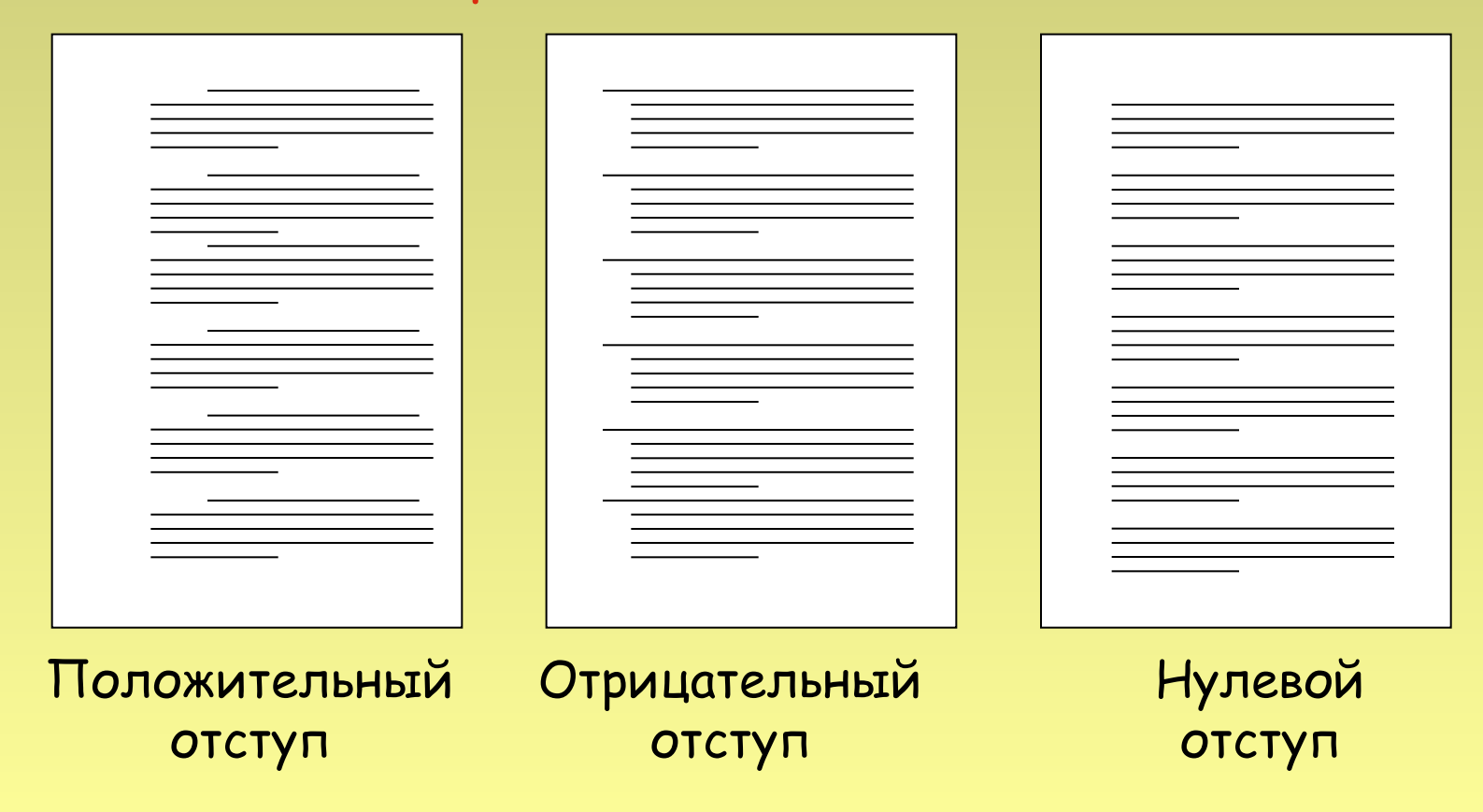

## Межстрочный интервал

Межстрочный интервал - это расстояние между строками текста

Одинарный интервал Одинарный интервал Одинарный интервал Одинарный интервал Одинарный интервал Одинарный интервал Одинарный интервал Одинарный интервал Одинарный интервал Одинарный интервал Одинарный интервал Одинарный интервал Одинарный интервал Полуторный интервал Полуторный интервал Полуторный интервал Полуторный интервал Полуторный интервал Полуторный интервал Полуторный интервал Полуторный интервал Полуторный интервал

Двойной интервал Двойной интервал Двойной интервал Двойной интервал Двойной интервал Двойной интервал Двойной интервал

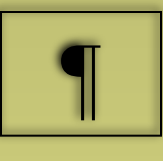

### Непечатаемые символы

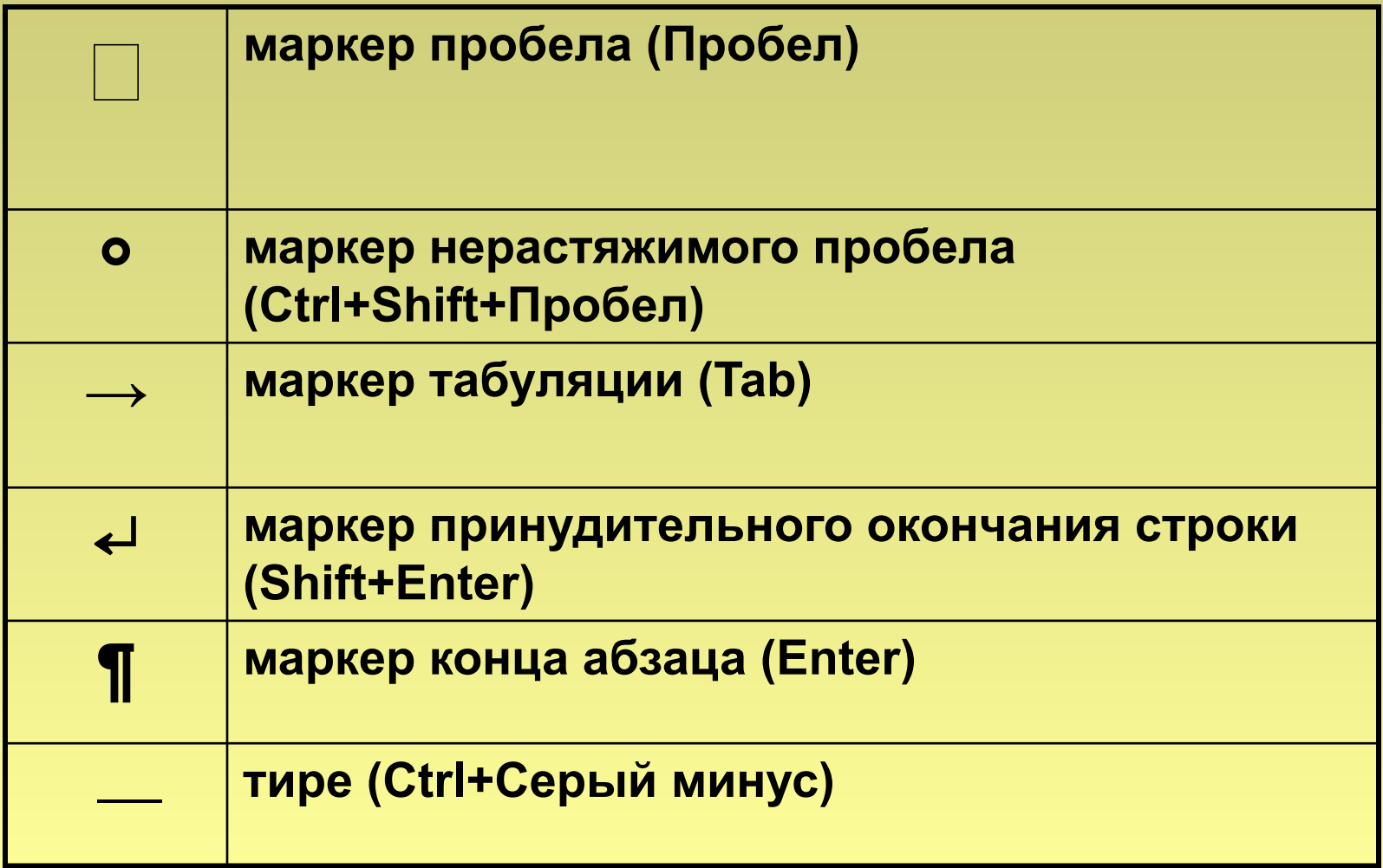